# **Favoris**

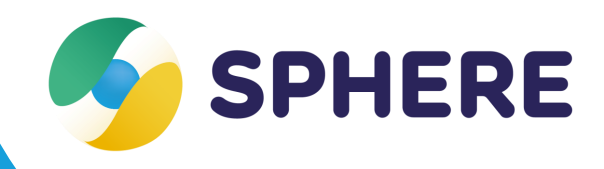

## **Fiche pratique**

#### **Quels favoris l'utilisateur peut-il définir dans Sphère ?**

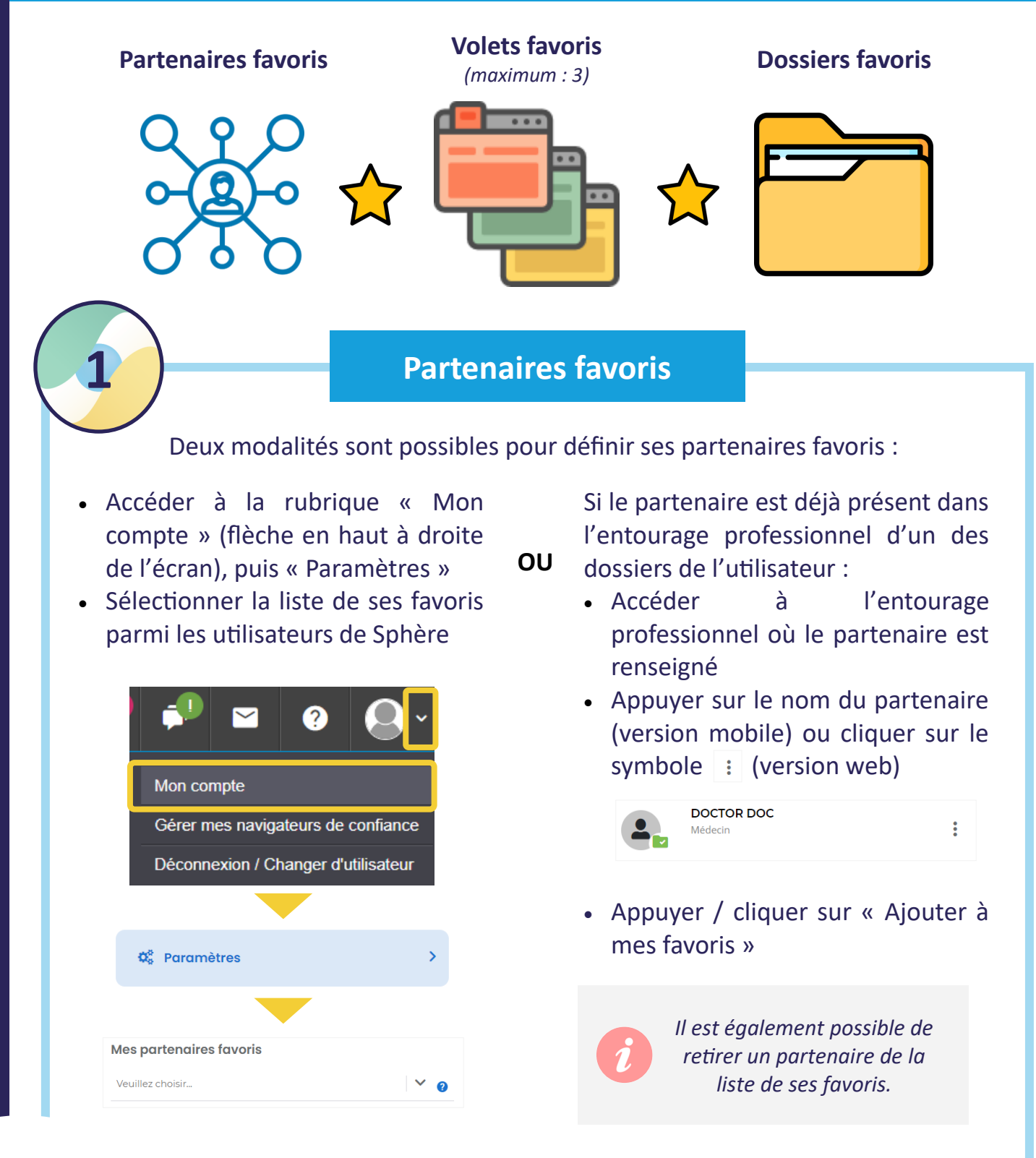

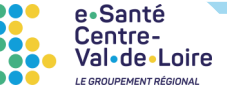

Les partenaires favoris peuvent ensuite être intégrés plus rapidement dans l'entourage professionnel de l'usager/patient, via **leur sélection de la liste déroulante « Mes partenaires favoris ».**

> *Plusieurs partenaires favoris peuvent être ajoutés en 1 seule fois dans l'entourage professionnel.*

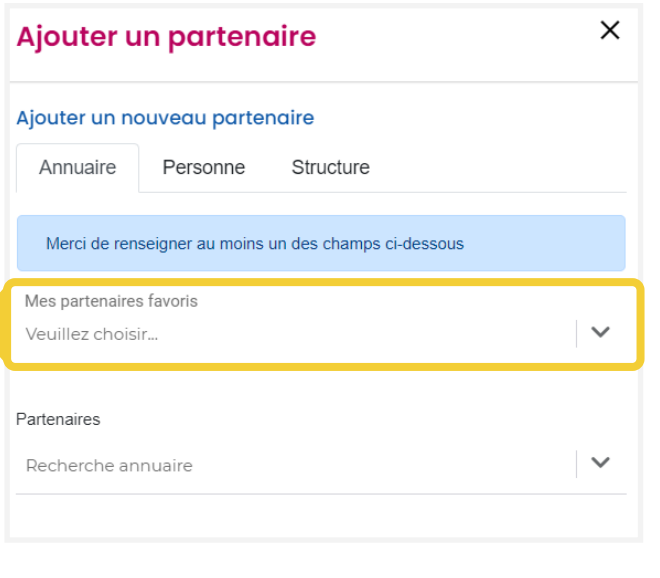

### **2 Volets favoris**

- Accéder à la rubrique « Mon compte » (flèche en haut à droite de l'écran), puis « Paramètres »
- Sélectionner ses volets favoris dans le champ dédié

e•Santé c<br>Centre-<br>Val•de•Loire

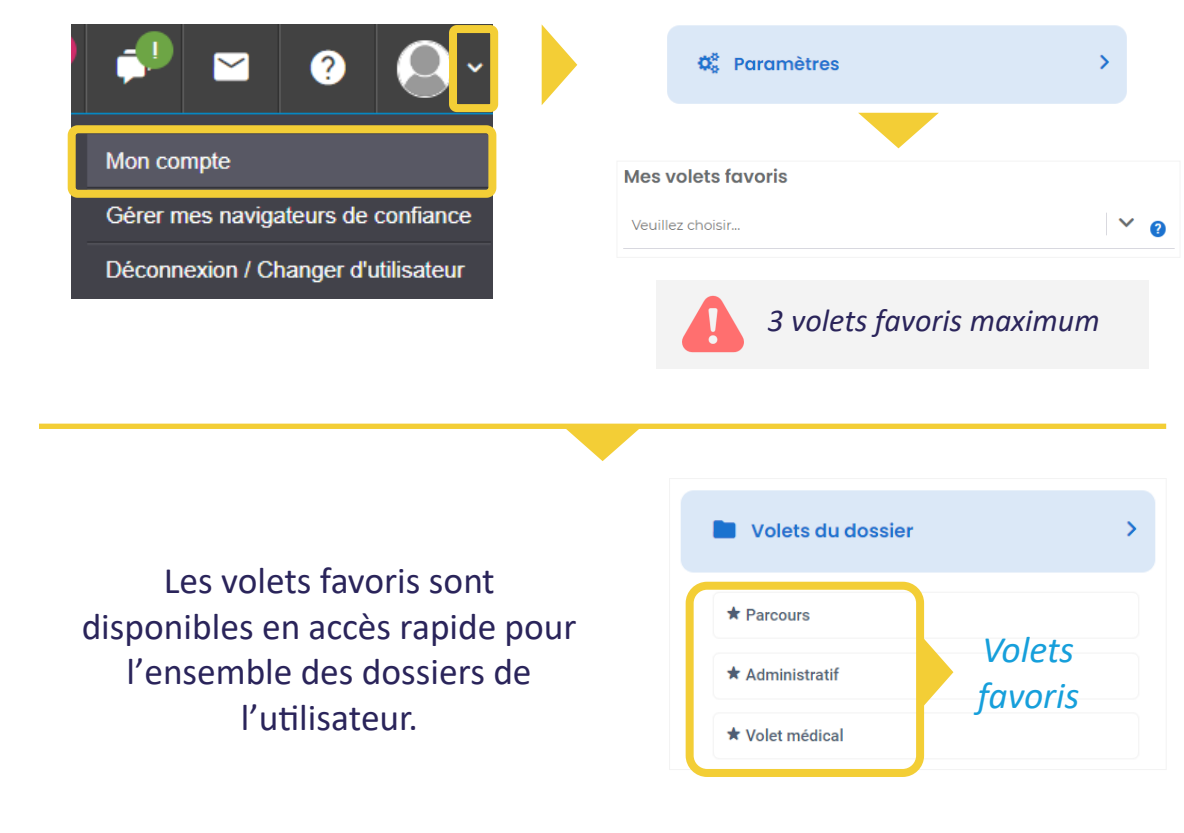

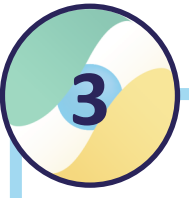

#### **3 Dossiers favoris**

Depuis la liste de ses dossiers usagers, l'utilisateur peut choisir de définir ses dossiers favoris (ex. : les plus actifs sur le moment) pour pouvoir les filtrer dans la liste de ses dossiers.

Une fois sélectionné, le filtre des dossiers favoris est conservé entre deux connexions.

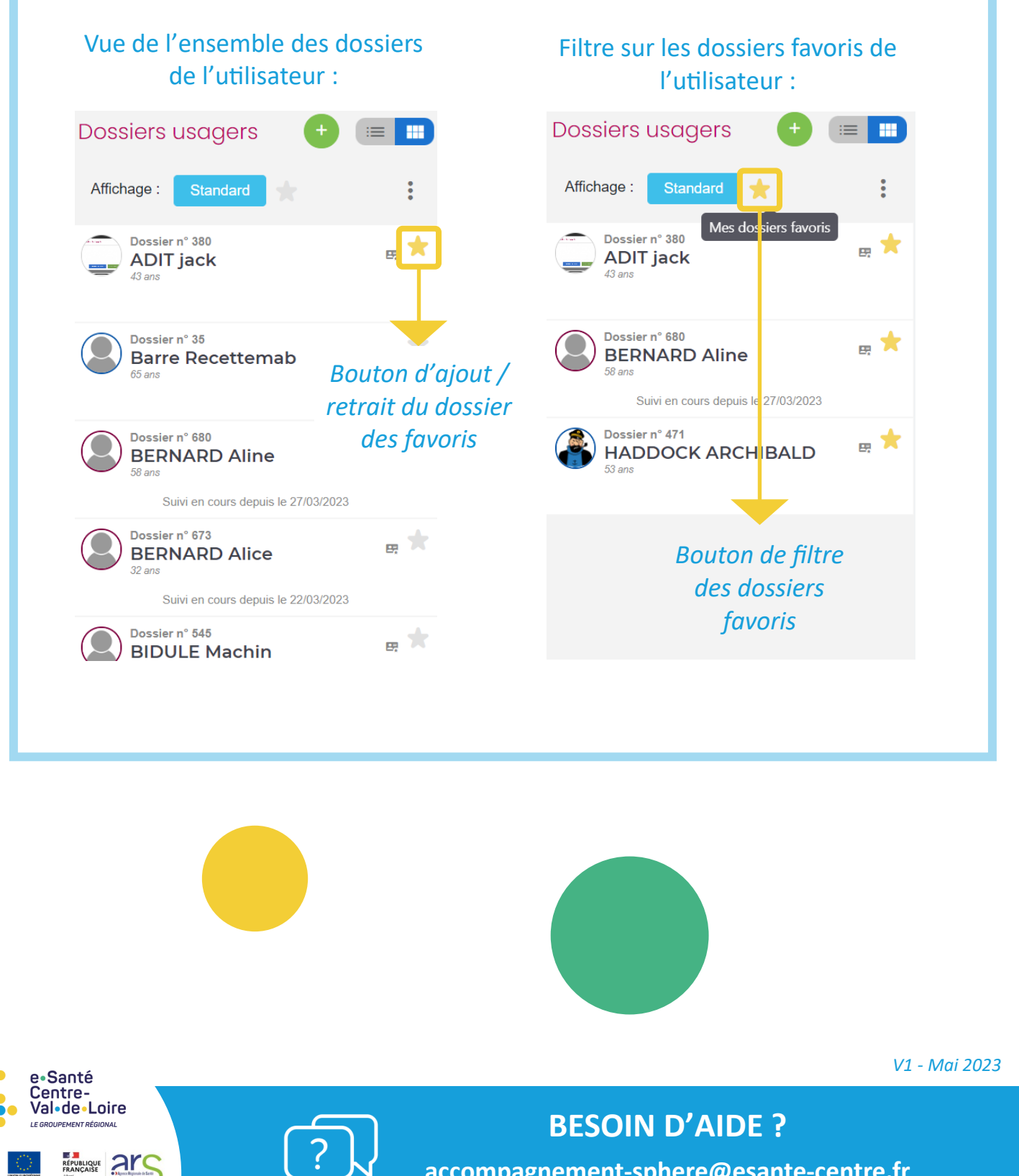

**[accompagnement](mailto:accompagnement-sphere@esante-centre.fr)-sphere@esante-centre.fr**

*Cette opération est cofinancée par l'Union européenne. L'Europe s'engage en région Centre-Val de Loire avec le Fonds Européen de Développement Régional.*